# HURSTVILLE SENIORS COMPUTER CLUB

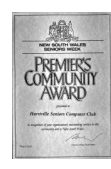

www.hurstvillescc.org.au "keeping up with our grandchildren" **NEWSLETTER** 

June 2015 **………………………………………………………………………………………………………………**

Member of ASCCA

Australian Seniors Computer Clubs Association

## **CLUB NEWS**

Current and potential new members are keen to learn about the latest network products and services. If you use **Skype**, **eBay**, **Facebook** or a **smart phone**, would you be willing to introduce a small group of 2 or 3 interested members to the service with which you are familiar? We will arrange assistance if you are able to volunteer one or two hours to share your knowledge.

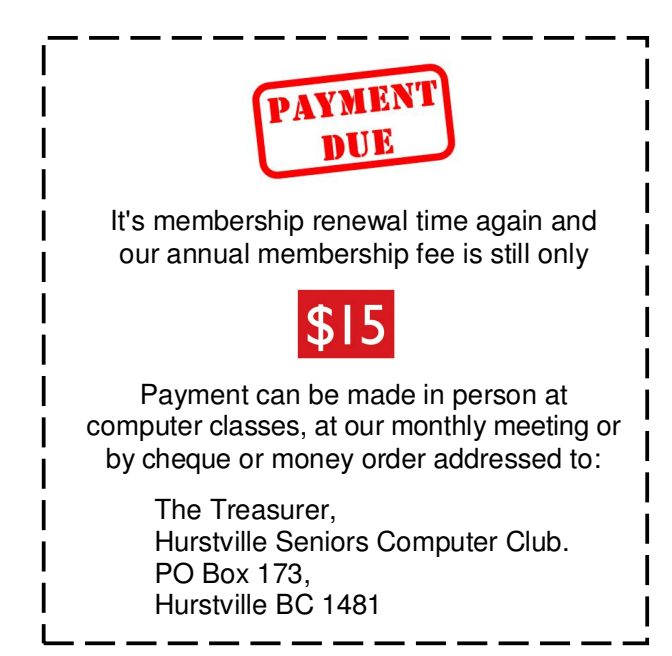

## **JUNE MEETING**

Join us at 1:00 pm for a cup of tea or coffee. Tutors will be available to discuss courses and assist with computer questions. Collect your name badge and lucky door prize ticket at the sign on desk. Meeting formalities will commence at approximately 1:30 pm.

**Brian Williams**, a Security Product Manager with Telstra will be the guest speaker at our June meeting. Brian, who is responsible for managing a number of Telstra's security products including DDoS protection and our Security Professional services, holds a Masters of Business Administration majoring in Enterprise Security Management.

## **MAY MEETING**

As our 10-minute speaker, **Ken McRae** outlined how his schooling started in Narrandera and continued in Glen Innes. 27 years of

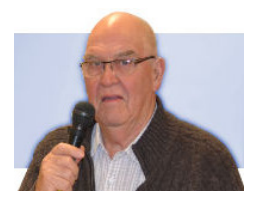

Ken's working life was with Email - the white goods manufacturing company. Towards the end of that time he purchased one of the early model digital cameras, before realising he would need a computer to process his photos. Ken has pursued his interests in photography as a member of Port Hacking Camera Club, in addition to his support of our Digital Imaging Group's activities.

**Geoff Turton** replaced the scheduled guest speaker at our May meeting and gave an informative talk

on the subject *"22 Things To Do With Google".*

While all web browsers can process queries

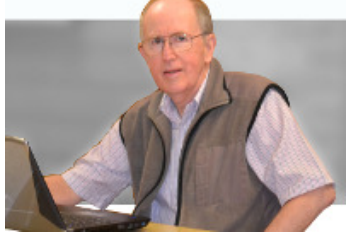

entered into Google's search engine via a keyboard, for computers with a microphone, Google Chrome browser can process voice enquiries.

The following search terms demonstrate Google search engine's versatility:

- "**distance** [*place A*] [*place B*]" displays the distance and travel time from place A to place B.
- "**share price** [*company*]" shows the share prices for the selected company over various time periods.
- "**forecast** [*location*]" presents the weather forecast for the required location.
- "[*flight number*]" shows the current status for the required flight anywhere in the world.
- "**translate** [*word or phrase*]" shows how text in one language looks and sounds in another chosen language.

## **SHORT COURSES IN JULY & AUGUST**

#### **1. "Manage & Edit Photos with Picasa"**

On Wednesdays 1, 8, 15 & 22 July from 1:00 pm - 2:00 pm at 91 Queens Rd.

Contact: Geoff Turton.

Email Address: geoffrosst@gmail.com

#### **2. "Internet for Beginners"**

On Wednesdays 15 & 22 July, 5, 12 & 19 August and 2 September from 11:15 am - 12:15 pm at 91 Queens Rd.

Contact: Maria Giannone. Email Address: mar\_ving@tpg.com.au

#### **3. "Internet and Email Security"**

On Mondays 20 and 27 July from 9:30 am - 10:30 am at 91 Queens Rd.

Course content will include protecting your computer from viruses and identity theft, understanding anti-virus software, avoiding spam and keeping software up to date.

The course is suitable for members who use the Internet or receive and send emails.

Contact: Marilyn Richardson. Email Address:

marilyn.richardson.au@gmail.com

#### **NEED HELP WITH YOUR COMPUTER?**

Book a 1 hour appointment with Vince Blayney who will guide you through identifying problems<br>and offer a solution. Contact Vince at and offer a solution. vincesmessages@gmail.com for further information.

#### **ATO AND ACC SCAM ALERTS**

Western Australia's ScamNet service is warning that people are receiving threatening telephone calls from scammers claiming to be from government or law enforcement agencies.

The scammers reportedly claim to represent the Australian Crime Commission (ACC) or the Australian Taxation Office (ATO) and tell call recipients that they face legal proceedings.

The scammers tell the recipients to call back on a number with the prefix '02' in an attempt to add credibility to the call. However, the call is likely to be redirected to the scammers' true location overseas.

At some point during their conversations scammers will demand payment by wire transfer, electronic voucher or bank transfer.

The ACC and ATO have advised that they will not contact individuals by phone about legal proceedings.

#### • **Staying safe**

If you receive one of these calls, hang up immediately and do not respond to requests to call back.

Do not provide any details confirming your identity or location, and do not share any financial information with the caller.

If the caller persists, contact the Australian Federal Police or state police forces for assistance.

*Source:* **http://tinyurl.com/pv9g8mf**

## **MULTIPLE TIME ZONES DISPLAY**

With both Windows 7 and Windows 8.1, when you click on the Date/Time display in the desktop system tray, a calendar and a clock showing the local time is displayed by default.

However, it is possible to add one or two more clocks showing times in other time zones. This can be useful when contacting people overseas.

With the calendar and main clock displayed, click on the *Change date and time settings …* link.

Adjust the local date and time under the *Date and Time* tab.

Under the *Additional Clocks* tab, to setup one or two additional clocks:

- Tick the *Show this clock* box,
- Select the required time zone, and
- *Enter display name:* for each clock, then
- Click *Apply*, then *OK*.

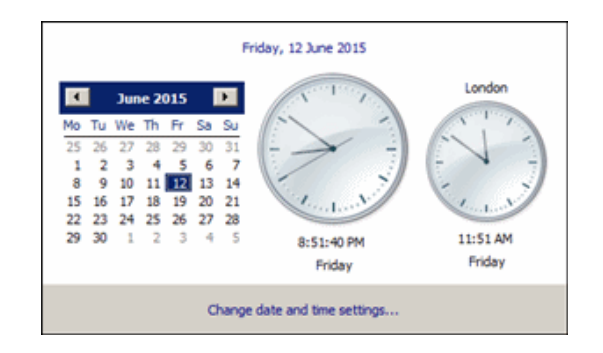

*Source: http://tinyurl.com/otlfynt*

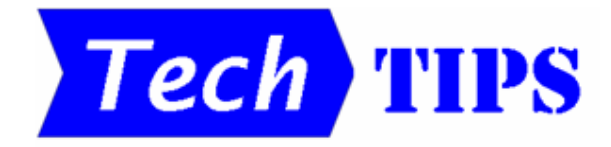

• The **Windows key**  $\mathbf{B}$  is found on keyboards using the Microsoft Windows operating system. Using the Windows key in combination with another key allows you to perform common tasks more quickly. For example :

- o **WinKey + E** opens File Explorer,
- o **WinKey Plus (+) or Minus (-)** opens Windows Magnifier. Zoom in with the plus symbol (+) and zoom out with the minus symbol (-).
- o Press **WinKey + Esc** to close the Magnifier.
- $\circ$  If you have several windows open on the desktop pressing **WinKey + D** will minimize all windows to the taskbar.

• To quickly rename a file, select the file and press the **F2** key. Type in a new name for the file.

## **COMPUTING IN JUNE**

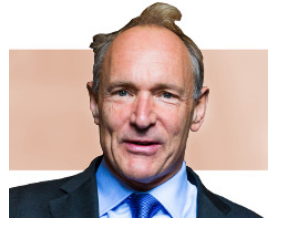

Born on **8 June 1955**, computer scientist<br>
Tim Berners-Lee went **Tim Berners-Lee** on to create the foundations for the World Wide Web in 1989 while undertaking research

work at CERN, the European Organisation for Nuclear Research, in Switzerland.

Berners-Lee wanted a standard method to make the results of experiments conducted at CERN by researchers from all over the world to be readily accessible to researchers everywhere.

His specifications for URLs (web addresses), HTML (hypertext markup language) for creating web documents and HTTP (hypertext transmission protocol) for transmitting these documents between computers initiated the World Wide Web we access to-day.

In addition to receiving many academic and international awards, Berners-Lee became a Fellow of the Royal Society in 2001 and was knighted in 2004.

> *References: http://tinyurl.com/9aka2 http://tinyurl.com/ovb429d*

## **FREE UPGRADE TO WINDOWS 10**

A *"Get Windows 10"* icon may have recently appeared in the

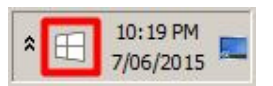

notification area at the right-hand end of your computer's task bar. The appearance of this icon indicates that your current version of Windows 7 or 8.1 is eligible for a free upgrade to Windows 10.

When you click on the icon, details of the upgrade process are displayed. If you choose to *"Reserve your free upgrade"*, 3GB of upgrade files will be downloaded progressively to your computer prior to the official Windows 10 launch on **29 July 2015**. You can then decide when to install the upgrade.

If you reserve your free upgrade, then subsequently change your mind, you can cancel a *"Get Windows 10"* reservation as follows:

- 1. Right-click on the *"Get Windows 10"* icon.
- 2. Click on "Check your upgrade status".
- 3. Click on the menu icon  $\equiv$  above the *"All done for now"* message.
- 4. Click on the *"View Confirmation"* option.
- 5. Click on *"Cancel reservation"*.
- 6. Click on *"Cancel Reservation"* confirmation.
- 7. Click on the *"Close"* button.

You will be able to download and install the free Windows 10 upgrade at any time during the twelve months after the official launch date. So, it may be worth waiting a while to see if other users have any problems with the upgrade.

The best way to remove the "Get Windows 10" icon from the notification area is to uninstall Windows update **KB3035583**, the update that put it there in the first place. To do this:

- 1. Go to *Control Panel > Programs and Features*.
- 2. Click on *"View installed updates".*
- 3. Find and select *"Update for Microsoft Windows (KB3035583)"* that was first installed around 15 May 2015.
- 4. Click on *"Uninstall"*.

*References: http://tinyurl.com/q65har3 http://tinyurl.com/olq5yxh*

## 4 **THE CLUB 4**

The Hurstville Seniors Computer Club was formed in April 1998 to teach Seniors how to use computers. Clubrooms are in premises provided by the Hurstville Council in the Hurstville Seniors Centre, and in an Annexe in the MacMahon St. building. Tuition is held during week-days in an informal atmosphere - cost being a minimum. We are an entirely voluntary organisation, the aim being to help fellow Seniors.

ת ר

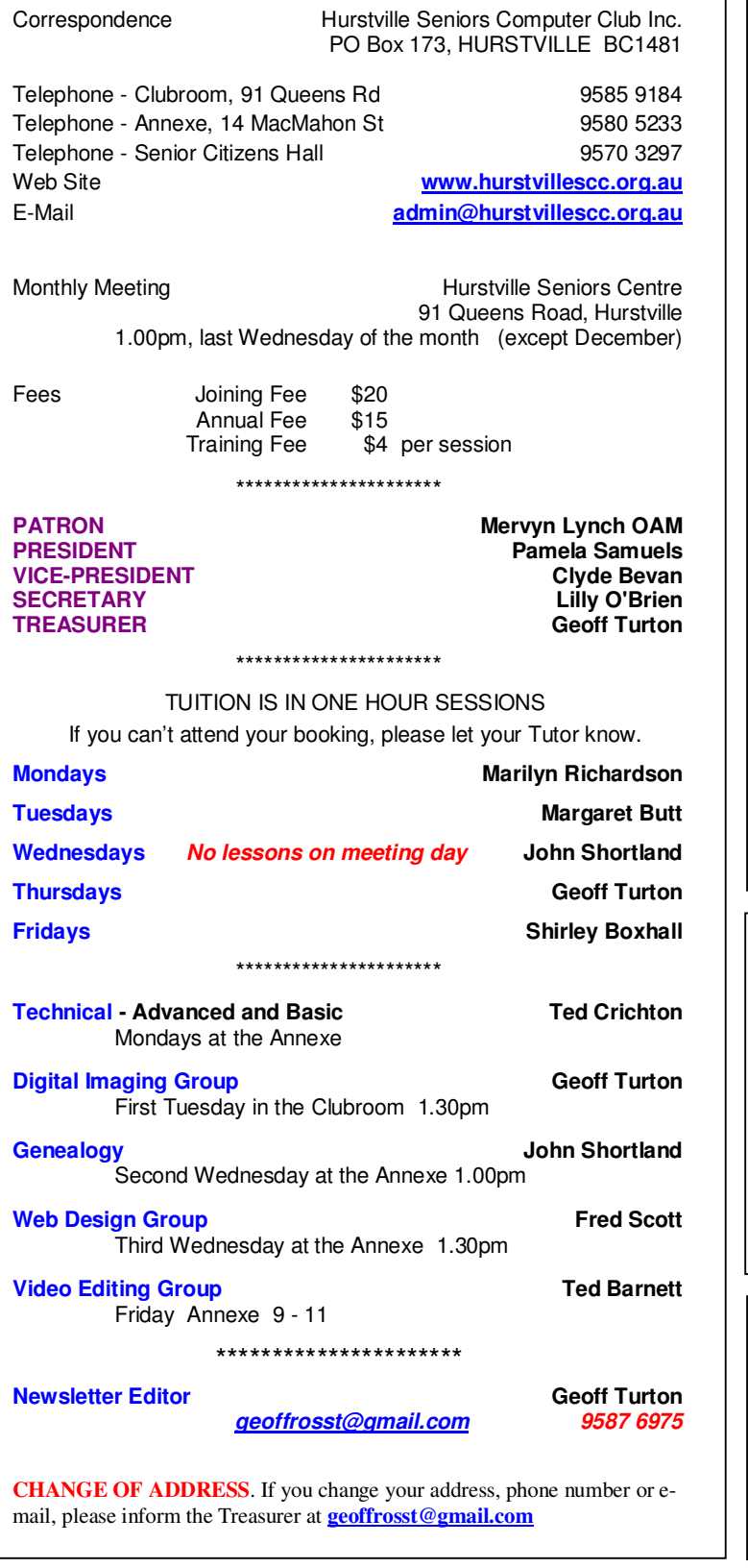

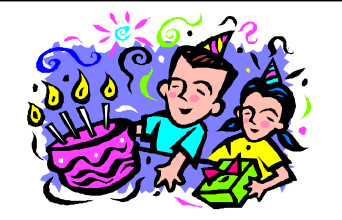

## **BIRTHDAY BOYS and GIRLS**

**for JULY** 

Have a great day!

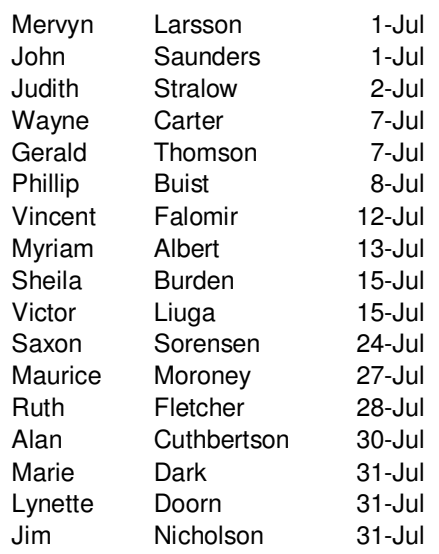

*For printing our monthly newsletters, we thank:* 

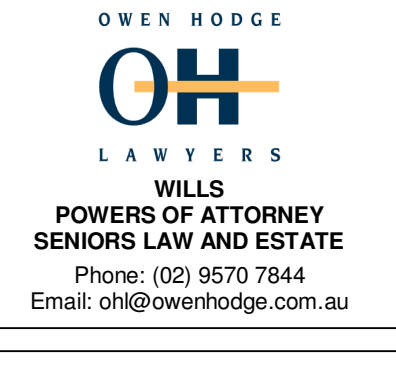

*Hurstville Seniors Computer Club Uses the services of Sunny Liang at:* 

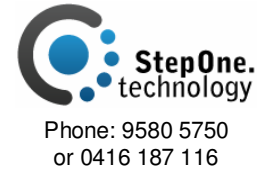

**The Hurstville Seniors Computer Club Inc. takes no responsibility for the views expressed in articles, extracts thereof or advertisements. The newsletters are intended to relay information only, not give specific advice or recommendations.**